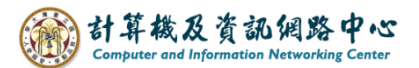

## **Create contacts folder**

You can manage contacts using the 【Contacts Folder】in Outlook.

1. Click on the icon and switch【Contacts】.

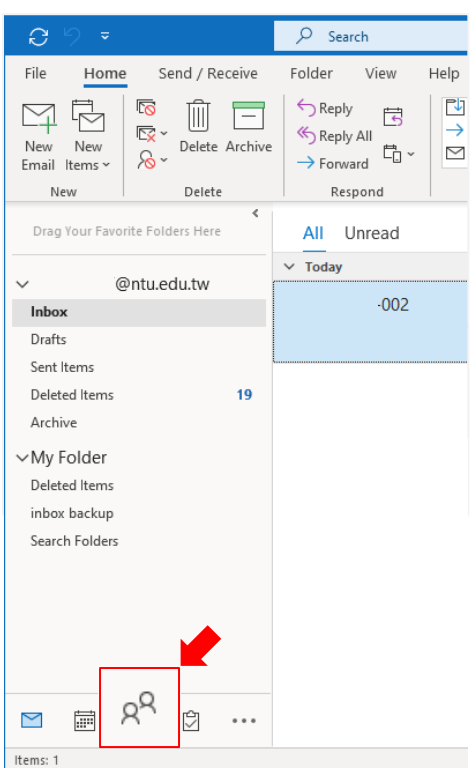

2. Right-click on the contacts, select【New Folder】.

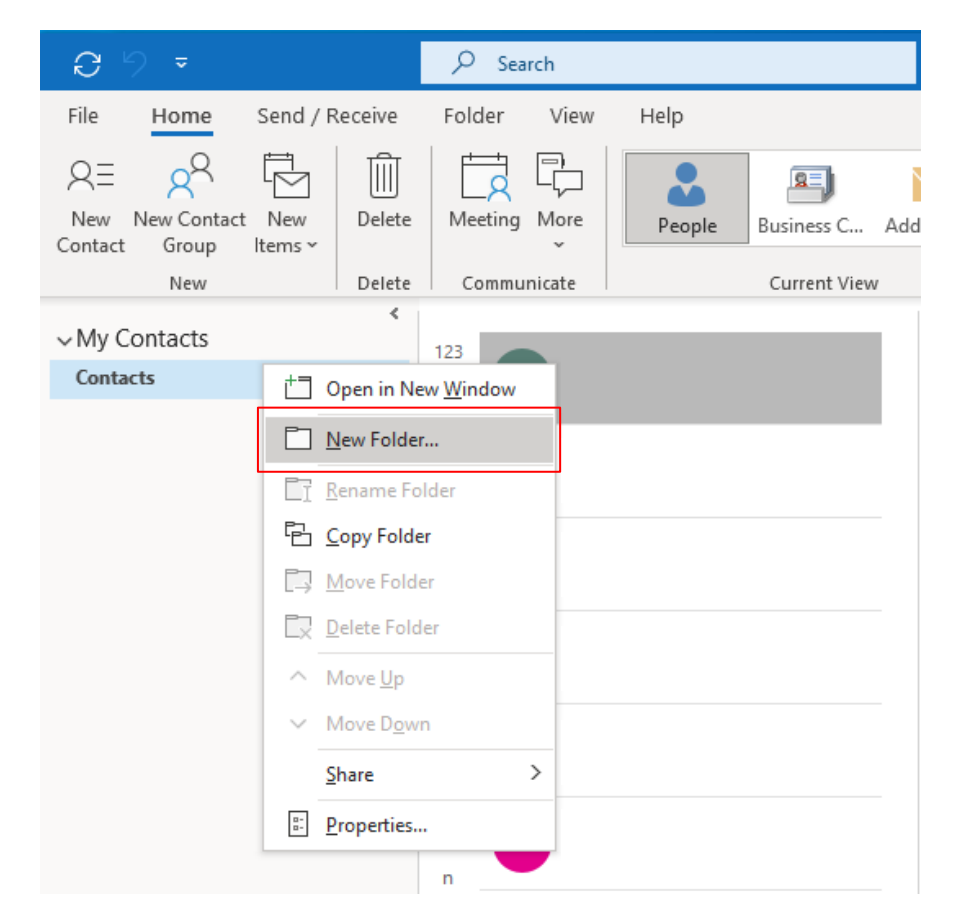